# Guide to Registration for Japanese language courses (2022 First Semester)

# Index

| ©Japanese language courses offered by the Education Center for Japanese Language and Culture2 |
|-----------------------------------------------------------------------------------------------|
| (1)Registration for Japanese language courses in the Liberal Arts and Sciences curriculum     |
| ·Registration flowchart4                                                                      |
| •Registration STEP15                                                                          |
| •Online Placement Test8                                                                       |
| Online Advisory service9                                                                      |
| •Course Registration STEP210                                                                  |
| ·Registration Adjustment and Confirmation12                                                   |
| (2)Registration for Japanese language support courses not included in the regular curriculum  |
| ·Registration flowchart14                                                                     |
| ·Registration STEP115                                                                         |
| Online Placement Test18                                                                       |
| Online Advisory service19                                                                     |
| •Course Registration STEP220                                                                  |
| ·Registration Adjustment22                                                                    |
| ©Contact details and Yoshida South Campus map23                                               |
| ©Office Hours for Japanese language studies and Main Campus map 24                            |
| ©Class Implementation Methods25                                                               |
| ©FAQ26                                                                                        |

# Japanese language courses offered by the Education Center for Japanese Language and Culture

The Education Center for Japanese Language and Culture of the Institute for Liberal Arts and Sciences(ILAS) offers the following two types of Japanese language courses:

#### (1) Japanese Language Courses in the Liberal Arts and Sciences (ILAS) curriculum

The courses of the ILAS curriculum are credited and offered at Elementary I/II, Intermediate I/II levels which consist of the courses by specific skills such as conversation, listening comprehension, reading, writing, and 8H course (4 classes/week) or 4H course (2 classes/week) that aim for students to develop these four skills comprehensively, and Advanced level.

#### (2) Japanese Language Support Courses not included in the regular curriculum

Offering Introduction I/II, Intermediate I/II and Advanced and Business Japanese courses, they are designed for applicants to learn four skills (conversation, listening comprehension, reading, writing) in one class. These courses are not credited.

#### (Eligible student status for application)

| Student Status     |                               |                                                  | Courses of (1)     | Cou | rses of<br>(2) |
|--------------------|-------------------------------|--------------------------------------------------|--------------------|-----|----------------|
| Regular            | egular Under graduate student |                                                  |                    |     | 0              |
| student            | (                             | Graduate student                                 | 0                  |     | 0              |
| Research student   |                               |                                                  | o <mark>%</mark> ] |     | 0              |
| Non-               |                               | KUINEP student                                   | 0                  |     | 0              |
| Regular<br>student | Exchange<br>student           | General Exchange Special Auditor (GEA)           | 0                  |     | 0              |
| rt ge              |                               | General Exchange Special Research student (GESR) | ×                  |     | 0              |
|                    | Researcher                    |                                                  |                    |     | 0              |

\*Only Research students who have been granted permission by their academic advisor to audit (1) Japanese language courses in the ILAS curriculum and have submitted an application for auditing through their graduate school or faculty's office to the ILAS can attend the courses of (1). Please consult your academic advisor before the registration begins and ask your graduate school/faculty's administrative office to submit the application for auditing to the ILAS.

Research students who have completed the application process for auditing will be issued an Auditing Student (Japanese) number and your graduate school/faculty office will provide you with an "Auditing Student (Japanese) ID card".

# (1) Registration forJapanese language coursesin the Liberal Arts andSciences curriculum

# (1) Flowchart of the registration for Japanese language courses in the Liberal Arts and Sciences (ILAS) curriculum

The following procedures  $@\sim@$  (or @+@) are required to attend Japanese language courses.

<u>\*\*Attending Japanese language courses without the completion of Course Registration STEP2 is strictly forbidden.</u>

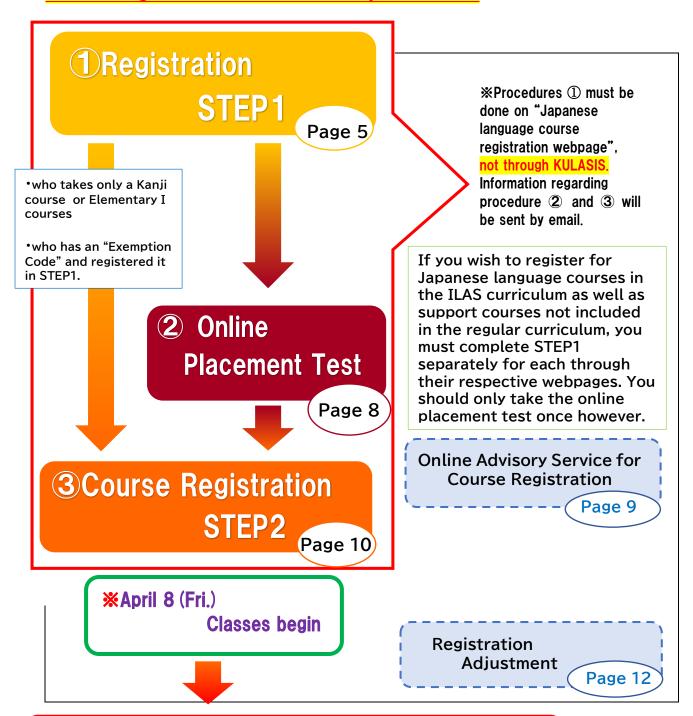

Registration finalized on April 28 (Thu.)

# Registration STEP1

In STEP1, applicants register their own personal data such as name, faculty/graduate school, student status and e-mail etc.

Start: March 7 (Mon.) 9:00

Deadline: March 13 (Sun.) 17:00 (Japan Standard Time)

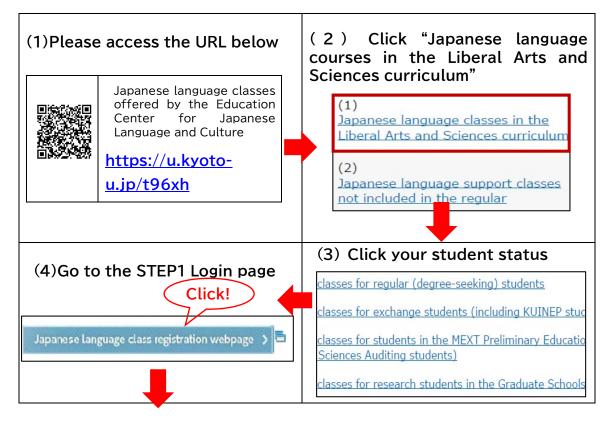

#### [STEP1 Login page]

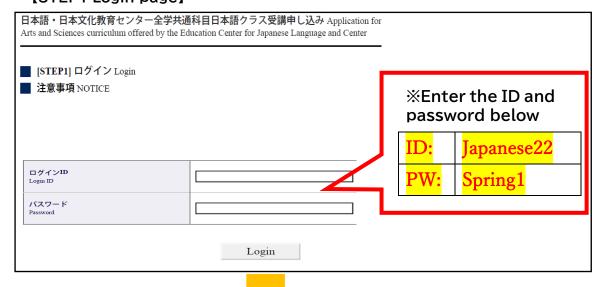

#### [Registration STEP1] パスワード作成 Create a password Password 入力例 Example) avBd16分 新規パスワード作成「必須] Required (確認用) Re-enter Set your own password. 3文字以上16文字以下 のパスワードはSTEP2で必要になります。 nis password will be requested in STEP2. This password is necessary etters between 8 and 16. when you log in to the webpage for STEP2. 個人情報 Personal Information 名字と名前はパスポートに表記されているローマ字で入力してく se fill in your name(family name & given name) in Roma er, do not use special characters. [必須] Required 名前 [ 名字 [必須] 氏名 漢字氏 その他の名前 "Required field to answer" ABC順に並んでいます。 Alphapet order 国籍 [必須] Required Nationality ----- 選択してください -----Student status 性別 [必須] Required ○ 男性 (Male) ○ 女性 (Female) ※Please check yours properly. 生年月日 [必須] Required 入力例)19910102 vvvvmmdd 並び順:大学院/研究所 > 学部 > その他 学部/研究科 [必須] Required Order : Graduate Schoool/Institute **Email address** Faculty/Institution - 選択してください --**XImportant notice regarding** 正規生 Regular Student the Japanese language ○ 学部生 Undergraduate student ○ 地球工学科国際コースの学部生 Undergra course registration is given Engineering ○ Kyoto iUPの学部生 Kyoto iUP's undergr to the registered email ○ 修士課程 Master's Program ○ 博士課程 Doctoral Program 身分 [必須] Required account, so please open its Academic status 交換留学生 Exchange Student O KUINEP STUDENT in-box regularly. O GEA-General Exchange Special Audito 〇 部局間交換留学生 Inter-departmental E **★★IMPORTANT★★** ○ 上記以外の交換留学生 Exchange studen As for current students, be その他学生 Other Students 研究生等 Research student etc. sure to register a student e-学年 mail address "KUMOI" 年 Year (if applicable) 半角数字 S Academic Year (@st.kyoto-u.ac.jp). These items are 学生番号 012345 i Only new students can optional. Leave them Student ID Number blank if you are new register a personal email student and you don't 指道教員 have them yet. Advisor address (Gmail address is recommended) or an E-mail 電話番号 Phone number address using in their home QQメールご利用の方へ:550エラーのため、Q university. Mobile email を送信することができません。 QQメール以外 To QQ mail users address may not be able to ecause of 550 error, please register e-mai メールアドレス [必須] Required receive the emails. (確認用) к

#### [Registration STEP1]

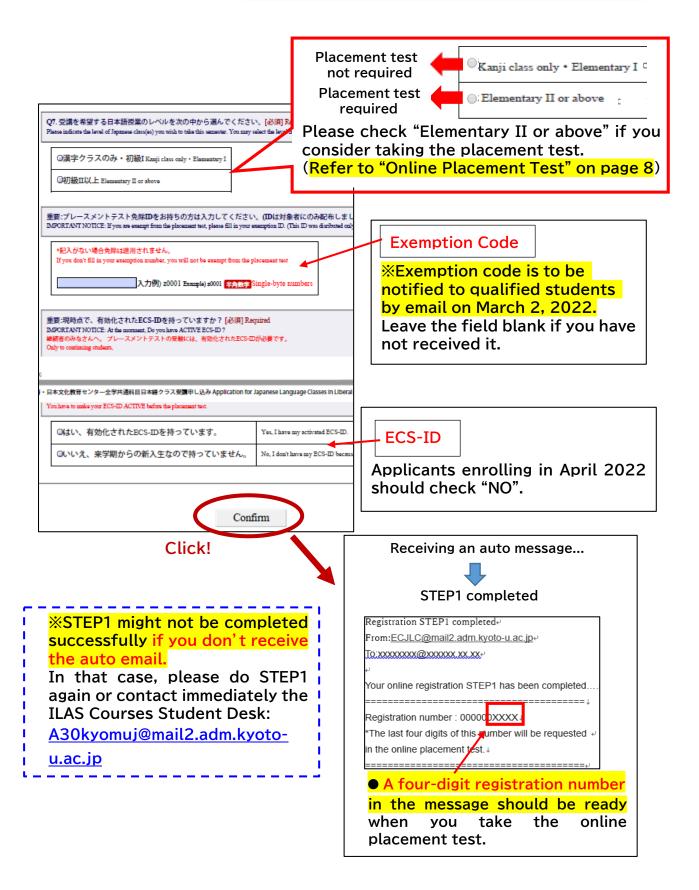

# Online Placement Test

| Period:     | (Japan Standard Time)                                     |  |
|-------------|-----------------------------------------------------------|--|
| renou.      | March 16 (Wed.) 9:00~March 18 (Fri.) 17:00                |  |
|             | Inaccessible b/w 4:00 am and 6:00 am for maintenance      |  |
| Answer time | 80 minutes                                                |  |
| Results:    | To be announced on March 28 (Mon.) around 13:00 via email |  |

| Applicants:                                                         | Placement test |
|---------------------------------------------------------------------|----------------|
| ■ intending to take Elementary II or higher level courses           | Required       |
| ■ who registered "Exemption Code" in STEP1                          | Not required   |
| ■ real beginners and intending to take only Elementary<br>I courses | Not required   |
| ■ not having decided whether to take Elementary I or II             | Required       |
| ■ intending to take only a Kanji class                              | Not required   |

- •The online placement test is conducted using a web-based learning system called "PandA".
- •A Few days before the test period, test takers will receive an invitation message to "PandA". Please read the message carefully before taking the test.
  - How to log in to "PandA" differs as follows according to the type of an email address you registered in STEP1 (Email Registration → Page 6)

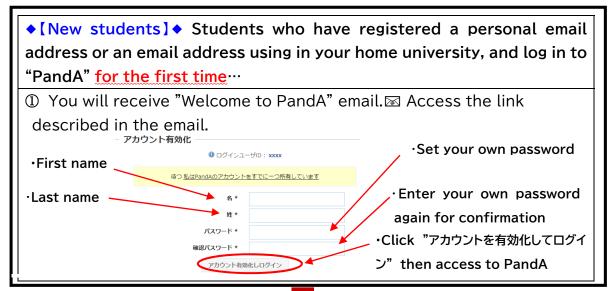

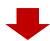

② When you log in to PandA for the next time, use the registered email address in STEP1 and password which you set up in the procedure ①.

PandA URL:

https://panda.ecs.kyoto-u.ac.jp/portal/

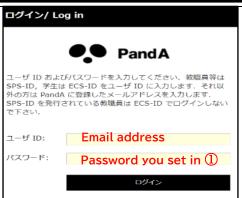

\*If you do not receive "Welcome to PandA" email, please contact immediately the ILAS Courses Student Desk.

If you have ever taken a placement test with the same email address (as login ID) and activated your account at the past, please log in to PandA with the same password you set at that time. If you have forgotten your password, please contact immediately the ILAS Courses Student Desk.

Please be sure to have the four-digit registration number ready when you are going to take the test. (Registration number → Page 7)

# Online Advisory service

Japanese language coordinators offer an online advisory service to the following applicants:

- who need to take classes in a level that differs from the result of the placement test
- who have attended the first lesson and felt uneasy about whether the course to take is suitable for own Japanese proficiency.

Make an online reservation in advance following the instructions given in the E-mail announcing the score of the placement test.

| Platform for session: | Zoom                                                               |
|-----------------------|--------------------------------------------------------------------|
|                       | (1) March 30 (Wed.) (2) April 1 (Fri.)                             |
| Online Advisory       | Online reservation period:                                         |
| service ①             | (1) Mar. 29 (Tue.) 9:00 ~ Mar. 30 (Wed.) 9:00                      |
|                       | (2) Mar. 29 (Tue.) 9:00~ Apr.1 (Fri.) 9:00                         |
|                       | April 14 (Thu.)                                                    |
|                       | *Before the advisory service, register the courses you assigned by |
| Online Advisory       | the placement test in STEP2 by Apr. 4 (Mon.) 13:00. If your level  |
| service ②             | change is approved, you can change to the courses with vacancies.  |
|                       | Online reservation period:                                         |
|                       | Apr. 8 (Fri.) 9:00 ~ Apr. 14 (Thu.) 15:00                          |

# Course Registration STEP2

(1) Applicants will receive the placement test score and an URL link to Course Registration STEP2 by email on March 29 (Tue.) around 13:00.

Start: <u>March 29 (Tue.) 13:00</u>

Deadline: April 4 (Mon.) 13:00

(Japan Standard Time)

#### [STEP2 Login page]

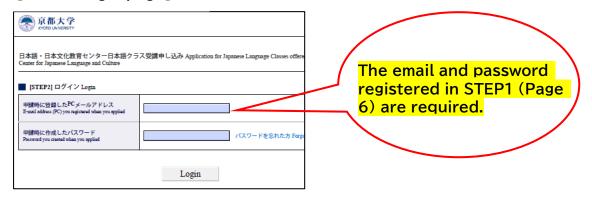

(2) Please click the course title to register.

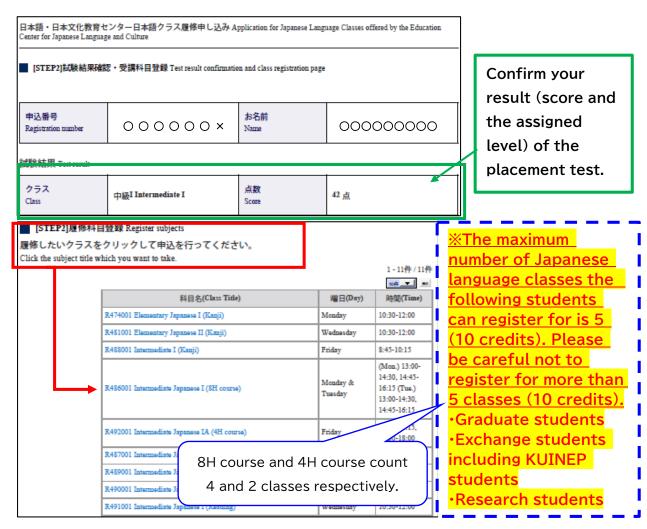

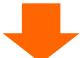

#### [Course Registration STEP2]

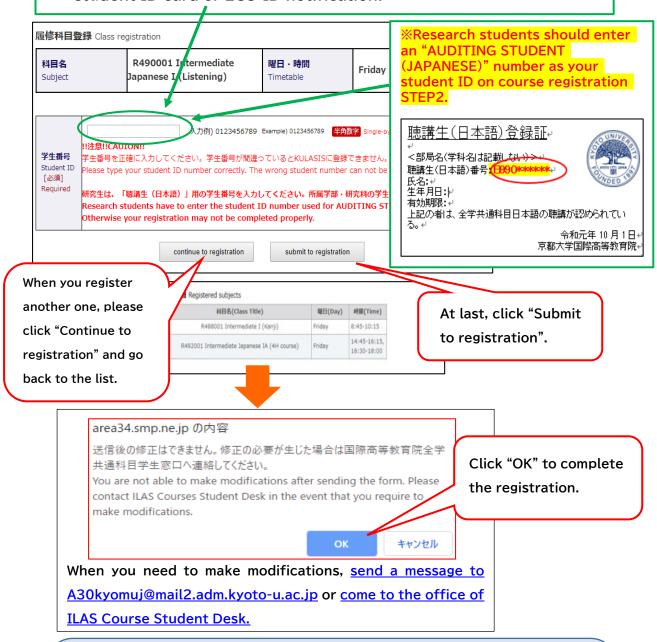

As a measure of preventing the spread of the Covid-19, after Course Registration STEP2, when a course is oversubscribed, its participants will be selected by a lottery.

If a lottery is conducted, students who are not selected at the lottery can apply for other courses with vacancies within their assigned level from Apr. 5 (Tue.) 18:00 to Apr. 6 (Wed.) 9:00 (details will be announced separately).

## **Registration Adjustment**

#### Adjustment period:

- ① April 8 (Fri.) 8:30 ~ April 14 (Thu.) 18:45 **Except for Saturday and Sunday**
- 2 April 18 (Mon.) 8:30 ~ April 20 (Wed.) 13:00
- 3 April 25 (Mon.) 8:30 ~ April 26 (Tue.) 8:30

 WOnly cancellation will be accepted during the adjustment period3.

During this period, students who have completed Course Registration STEP2 by September 28 can make the following requests:

- Cancellation of the registered courses
- Add or change the registered courses

※Only the courses with vacancies are allowed to be added on a first-come, first-served basis.

※Request for changing the level assigned by the placement test is unaccepted at this time. ※Only cancellation will be accepted during the adjustment

period<sup>3</sup>. Adding and changing the course will not be accepted.

How to apply will be announced by the following email address before the period begins.

A30kyomuj@mail2.adm.kyotou.ac.jp

Follow the instruction described in the email.

## Registration Confirmation on KULASIS

Confirm the registration status on your own KULASIS account.

April 7 (Thu.) Evening <u> Japan Standard Time)</u>

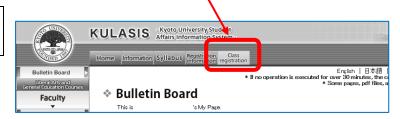

★ Regular (degree-seeking) students need to finalize your courses during Course registration period and Class registration confirmation/revision

Registration finalized on April 28 (Thu.)

# (2) Registration for Japanese language support courses not included in the regular curriculum

# (2) Flowchart of the registration for Japanese language support courses not included in the regular curriculum

The following procedures ①~③ (or ①) are required to attend Japanese language support courses not included in the regular curriculum. 

\*\*Attending Japanese language courses without registration is strictly forbidden.

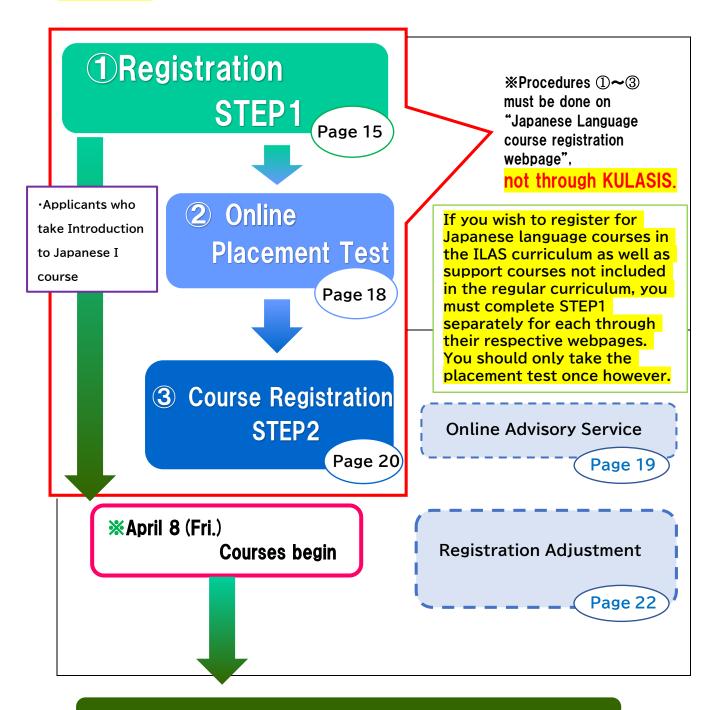

Registration Finalized on April 20 (Wed.)

# **Registration STEP1**

In STEP1, Applicants register their own personal data such as name, faculty/graduate school, student status and email etc.

Start: March 7 (Mon.) 9:00

Deadline: March 13 (Sun.) 17:00

(Japan Standard Time)

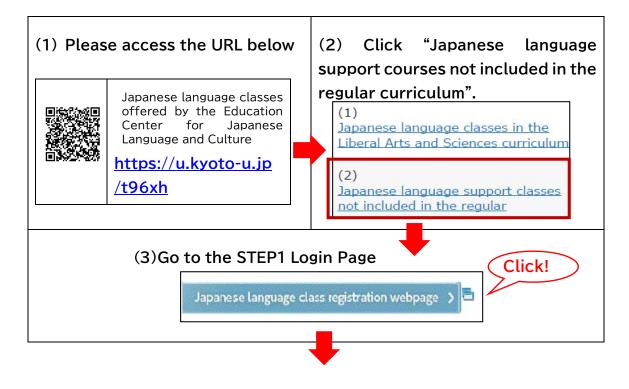

#### [STEP1 Login page]

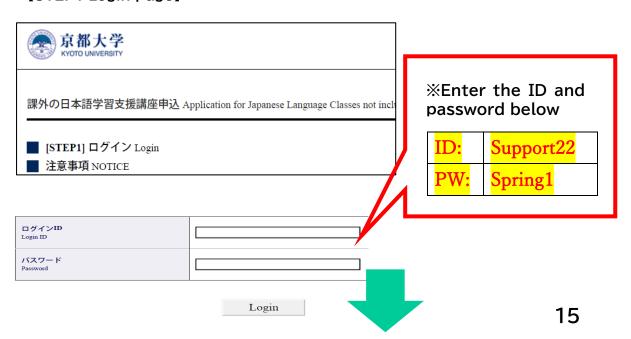

#### [Registration STEP1]

パスワード作成 Create a password

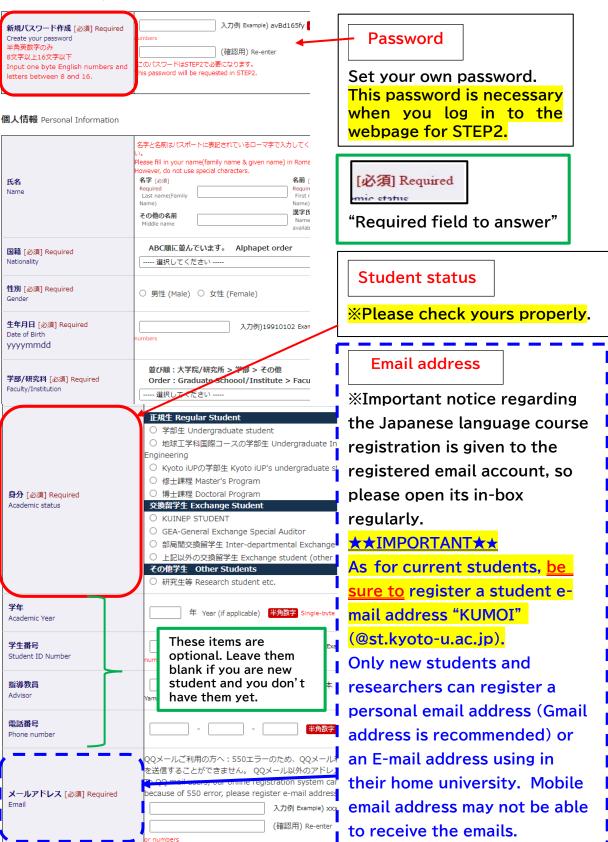

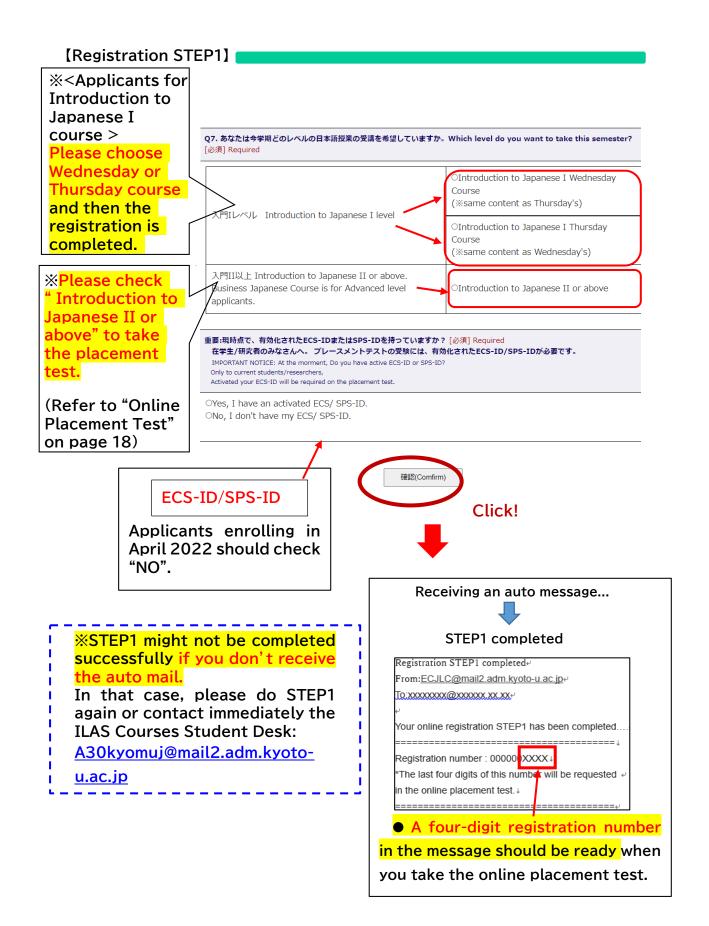

## Online Placement Test

| Period:      | (Japan Standard Time)  March 16 (Wed.) 9:00~March 18 (Fri.) 17:00 |  |  |
|--------------|-------------------------------------------------------------------|--|--|
|              |                                                                   |  |  |
|              | Inaccessible b/w 4:00 am and 6:00 am for maintenance              |  |  |
| Answer time: | 80 minutes                                                        |  |  |
| Results:     | To be announced on March 28 (Mon.) around 13:00 via email         |  |  |

| Applicants:                                                       | Placement test |
|-------------------------------------------------------------------|----------------|
| ■ intending to take introduction II or higher level courses       | Required       |
| ■ real beginners and intending to take only Introduction I course | Not required   |
| ■ not having decided whether to take Introduction I or II         | Required       |

- •The online placement test is conducted using a web-based learning system called "PandA".
- •A few days before the test period, test takers will receive an invitation message to "PandA". Please read the message carefully before taking the test.
- How to log in to "PandA" differs as follows according to the type of an email address you registered in STEP1 (Email Registration → Page 16)

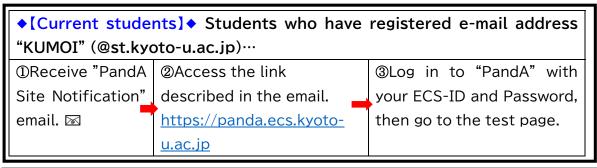

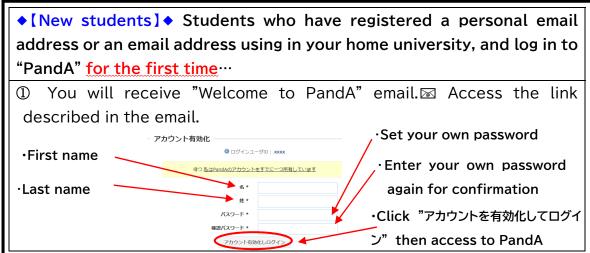

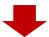

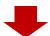

② When you log in to PandA for the next time, use the registered email address in STEP1 and password which you set up in the procedure ①.

PandA URL:

https://panda.ecs.kyoto-u.ac.jp/portal/

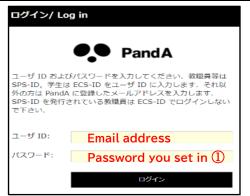

\*If you do not receive "Welcome to PandA" email, please contact immediately the ILAS Courses Student Desk.

If you have ever taken a placement test with the same email address (as login ID) and activated your account at the past, please log in to PandA with the same password you set at that time. If you have forgotten your password, please contact immediately the ILAS Courses Student Desk.

Please be sure to have the four-digit registration number ready when you are going to take the test. (Registration number→ Page 17)

### Online Advisory service

Japanese language coordinators offer an online advisory service to the following applicants:

- who need to take a course in a level that differs from the result of the placement test
- who have attended the 1st class and felt uneasy about whether the course to take is suitable for own Japanese proficiency.

Make an online reservation in advance following the instructions given in the E-mail announcing the score of the placement test.

| Platform for session:      | Zoom                                          |
|----------------------------|-----------------------------------------------|
| Online reservation period: | April. 15 (Fri.) 9:00 ~ April. 17(Sun.) 18:30 |
| Advisory service period:   | April 18 (Mon.)                               |

\*Before the advisory service, register the courses you assigned by the placement test in STEP2 by Apr. 4 (Mon.) 13:00. If your level change is approved, you can change to the courses with vacancies.

# Course Registration STEP2

(1) Applicants will receive the placement test score and an URL link to course registration STEP2 by email on March 29 (Tue.) around 13:00.

Start: March 29 (Tue.) 13:00

Deadline: April 4 (Mon.) 13:00

(Japan Standard Time)

#### **(STEP2 Login page)**

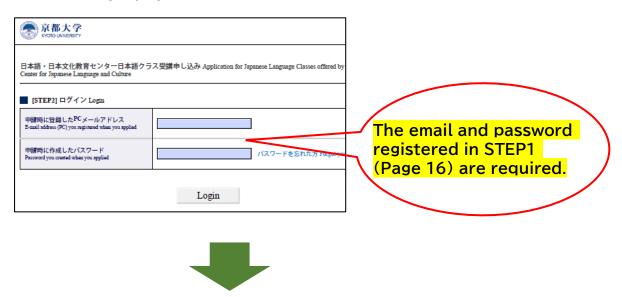

#### [Course Registration page]

(2) The course assigned by the score of the placement test is indicated in this page.

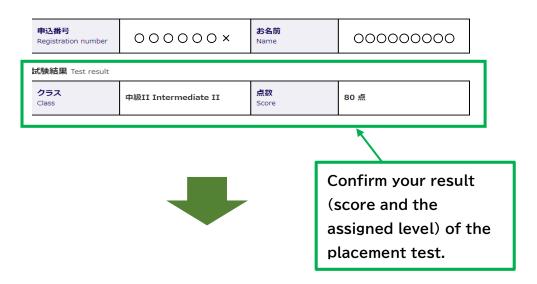

#### [Course Registration STEP2]

受講講座登録 Class registration

#### 各講座の詳細は日本語・日本文化教育センターHPをご参照ください。

As for the class information, please refer to the following website of the Education Center for Japanese Language and Culture

http://www.z.k.kyoto-u.ac.jp/introduction/education-center-for-japanese/japanese-language-classes/learning-support

プレースメントテストで上級及び超上級と判定された方は、上級クラスに加えて、ビジネス日本語 (上級レベル相当)に登録すること も可能です。

If you got advanced or Upper-advanced level on the placement test, you can take Advanced Japanese course and Business Japanese.

(Business Japanese class is equivalent level to Advanced Japanese course.)

Set the check box "on".

Click the "Send" to submit the registration at last.

□ 中級IA Intermediate to Japanese IA ←左のチェックボックスをオンにし、下記いずれかのクラスを選んでください。←Switch → the checkbox and then choose one of classes below.

O Fri. 14:45-16:15 Face-to-face class at Yoshida Campus

Fri. 13:00-14:30 Online class for those studying at Katsura and Uji Campus

Send

● For the Intermediate I course, choose "Face-to-face class at Yoshida Campus" or "Online class\*" (They are separate courses with different timetables.).

**X**Students should take the online classes with their own devices.

As a measure of preventing the spread of the Covid-19, after Course Registration STEP2, when a course is oversubscribed, its participants will be selected by a lottery.

If a lottery is conducted, students who are not selected at the lottery can apply for other courses with vacancies within their assigned level from Apr. 5 (Tue.) 18:00 to Apr. 6 (Wed.) 9:00 (details will be announced separately).

# Registration Adjustment

If you want to cancel the courses you registered for, send a message to <a href="mailto:A30kyomuj@mail2.adm.kyoto-u.ac.jp">A30kyomuj@mail2.adm.kyoto-u.ac.jp</a> during the following periods.

\*Changing the course may be allowed on a first-come, first-served basis only if there is room for more students.

- ① April 8 (Fri.) 8:30 ~ April 14 (Thu.) 18:45 \*Except for Saturday and Sunday
- ② April 18 (Mon.) 8:30 ~ April 20 (Wed.) 13:00

### Contact details:

ILAS Japanese Language Courses
Administration Office

TEL: <u>075-753-9597 or 9586</u>

E-mail: A30kyomuj@mail2.adm.kyoto-u.ac.jp

Video chat is also available during the following period.

Please join us from the link below:

whereby.com/japanesecourseinquirydesk

Available on weekdays only

from March 1st to April 28th

at:

- ① 9:00-10:00
- 2 12:00-13:00
- 3 15:00-17:00

in Japan Standard Time

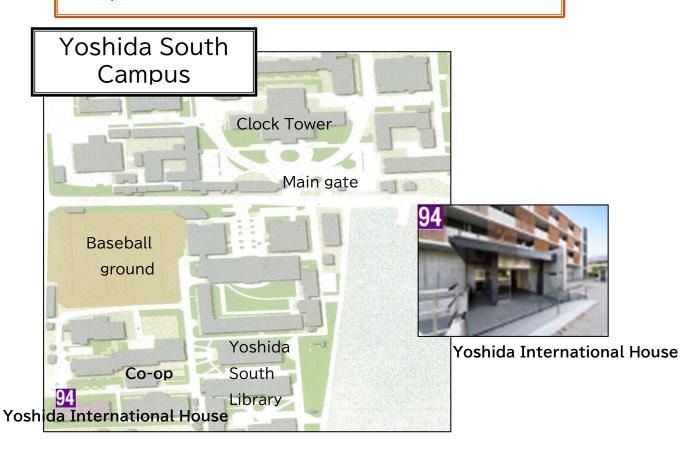

# Office Hours for Japanese language studies

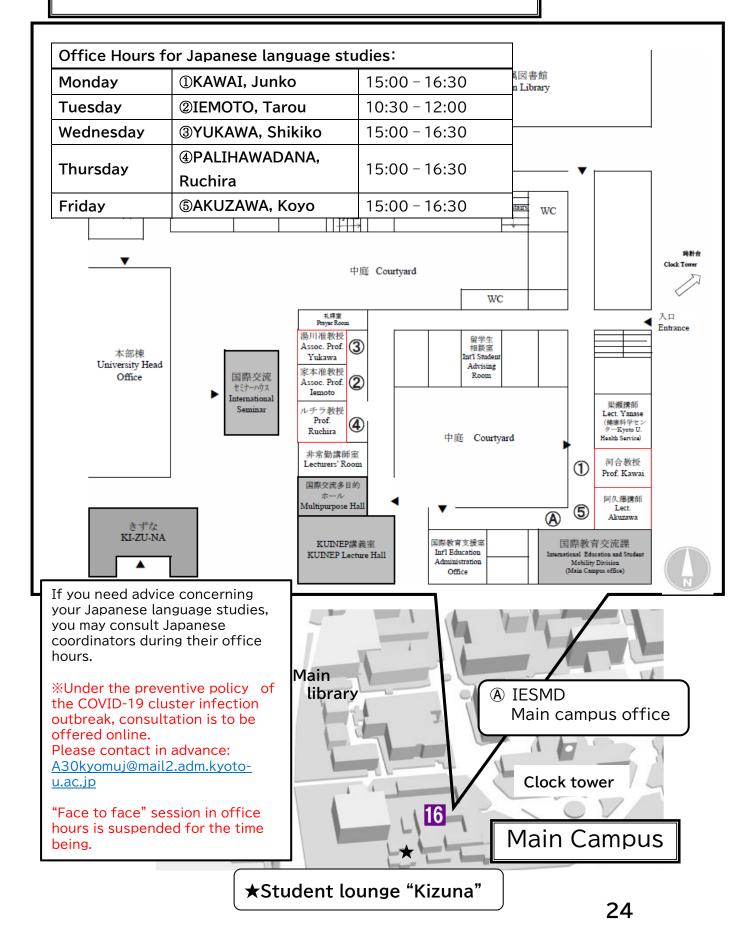

Regarding the upcoming semester's Japanese language courses

How the Japanese language courses of the ECJLC are conducted in the

First Semester of the AY2022 is going to be decided based on the guidelines for "Kyoto University's Level of Activity Restriction to Prevent

the Spread of the Novel Coronavirus (COVID-19)." While continuing to

offer face-to-face classes, online instruction will be provided to those who are unable to attend the classes on KU's campus for the reasons

related to the COVID-19 cases, such as being affected by travel

restrictions imposed by Japanese authorities, having underlying diseases.

The details will be announced separately.

(Format of online instruction)

·The ECJLC is planning to stream live face-to-face classes held on

campus via zoom. That will be a "hybrid" type with students attending

the face-to-face class on KU's campus.

\*Please ensure that you will be able to attend the courses online with

stable network services while taking ECJLC's Japanese courses from

overseas.

For the applicants for Japanese Language courses in ILAS curriculum, if

you need to take classes online semester-round due to the reasons such as having a preexisting condition or living with an elderly person who has

pre-existing disease, please be sure to contact your graduate

school/faculty office for the application for special provisions.

Depending on the status of the spread of infection, there is a possibility

that the classes will change to fully online.

Please check regularly the COVID-19 updates on Kyoto University's

official website. Also please pay attention to notices from ECJLC of ILAS.

https://www.kyoto-u.ac.jp/ja/about/foundation/coronavirus

For inquiries about Japanese language courses, please contact:

E-mail: A30@kyomuj@mail2.adm.kyoto-u.ac.jp

TEL: +81-(0)75-753-9597 or +81-(0)75-753-9586

25

- Q1. I suppose I will unable to come to Japan before the classes start on April 8 due to travel restrictions. Is it possible to apply for Japanese language courses?
- A1. If your enrollment at Kyoto University on April 1 is definitely confirmed, you can apply for the Japanese language courses. Online instruction will be provided to those who are unable to attend the face-to-face classes for the reasons related to the COVID-19 cases, such as being affected by travel restrictions imposed by Japanese authorities, having underlying diseases, etc. (refer to P.25). If you postpone or cancel the enrollment at Kyoto University on April 1, you are not eligible to apply for the Japanese language courses.
- Q2. Do I need to buy the assigned textbook even though I attend the course online from overseas?
- A2. The participants in the Japanese language courses are in charge of procuring their assigned textbook in any case.[For the online participants from overseas]Please purchase the textbook in an online shop. If it is not available
  - in the country you stay, ask the lecturer of each course.
- Q3. I should receive "Welcome to PandA" message since I registered my personal email address in STEP1. But I cannot find it. What should I do?
- A3. Firstly, please check the junk box and promotion mailbox of your email account. If you still don't find it anywhere, please contact us. On the other hand, those who have ever activated PandA account with the same email address (as login ID) at the past placement test will not receive the welcome message this time. In such a case, please log in to PandA with the same password you had set during the activation for the last time. (refer to P.9 or P. 19).
- Q4. I log in to PandA with my ECS-ID since I am a current student. But I cannot find the placement test on my PandA account.
- A4. This is because you registered your personal email address in STEP1. In this case, log in to PandA again with your personal email address and the password you set during the account activation (refer to P.8 or P. 18).

- Q5. There was an internet shutdown while I was taking the placement test. Then I scored O(zero). What should I do in such a case?
- A5. There is a possibility that you may be able to retake the placement test. Please contact us immediately.
- Q6. Before the Course Registration STEP2 starts, I would like to know the contents and the instructor of each course.
- A6. Please search the syllabus of each course from the following page by yourself.
  - (1) Japanese language courses in the Liberal Arts and Sciences curriculum
    - https://www.z.k.kyoto-u.ac.jp/zenkyo/syllabus
  - (2) Japanese language support courses not included in the regular curriculum <a href="https://www.z.k.kyoto-u.ac.jp/download/japanese-language/6.pdf">https://www.z.k.kyoto-u.ac.jp/download/japanese-language/6.pdf</a>
- Q7. In STEP2, I was going to apply for multiple courses. But the application was closed down just after I signed up for one course. How can I apply for more courses?
- A7. Your application was closed because you had finalized STEP2 by clicking "Submit to registration". In that case, contact us to cancel the finalization. Then you will be able to apply for more. Please click "Submit to registration" after selecting all courses you want to register for.
- Q8. I want to apply for the course that has already been oversubscribed. Can I enter in a waiting list?
- A8. We have no waiting list for the Japanese language courses registration. Before the registration adjustment period starts, we will let applicants know if there are available courses due to the cancellation. To apply for these courses, please refer to "Registration Adjustment" on page 12 or 22.
- Q9. I am a research student. Am I eligible to take Japanese language courses?
- A9. Yes, you are. However, you need to obtain permission you're your supervisor and apply for auditing Japanese language courses through your graduate school or faculty's administrative office before the Registration STEP1 begins (refer to P.2).